Windows10スタートメニュー対応オペレートナビ用キーボード

## 説明書

## アルテクニカルサポート合同会社 2020 年 12 月 15 日

Windows10 スタートメニュー用キーボード

Windows10 のスタートメニュー操作に便利なオンスクリーンキーボードです。 Windows10 のスタートメニュー構成のイメージに近いキーボード配置にしています。

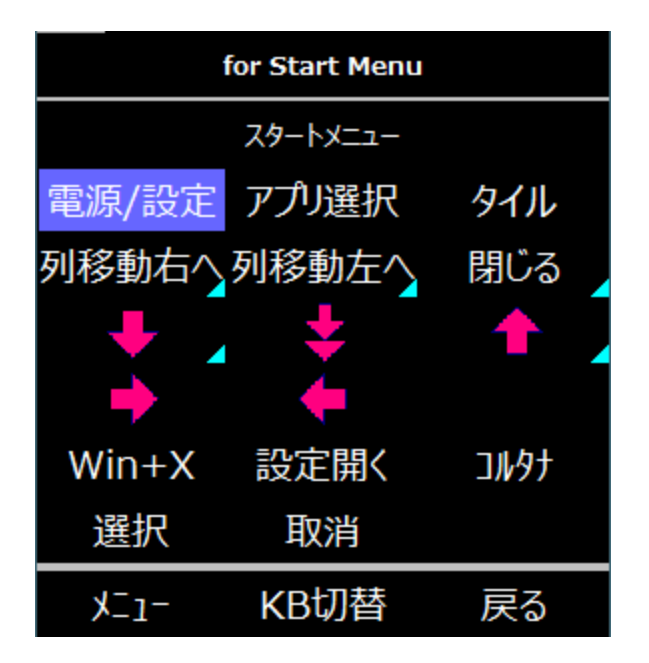

読み込み方法

オペレートナビ設定プログラムを起動して、「オンスクリーンキーボード」の設定項目の中 にある「インポート」ボタンを使ってキーボードを読み込んでください。

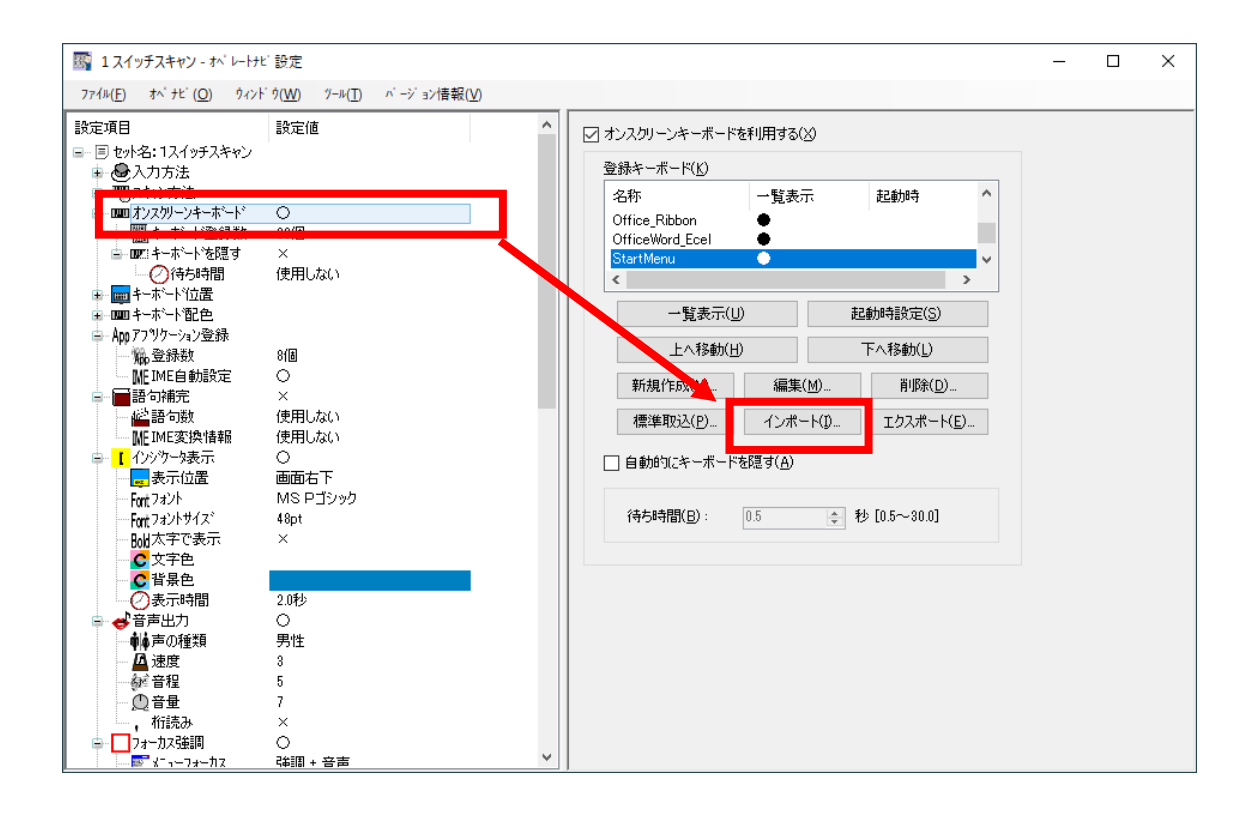

## 各キーの説明

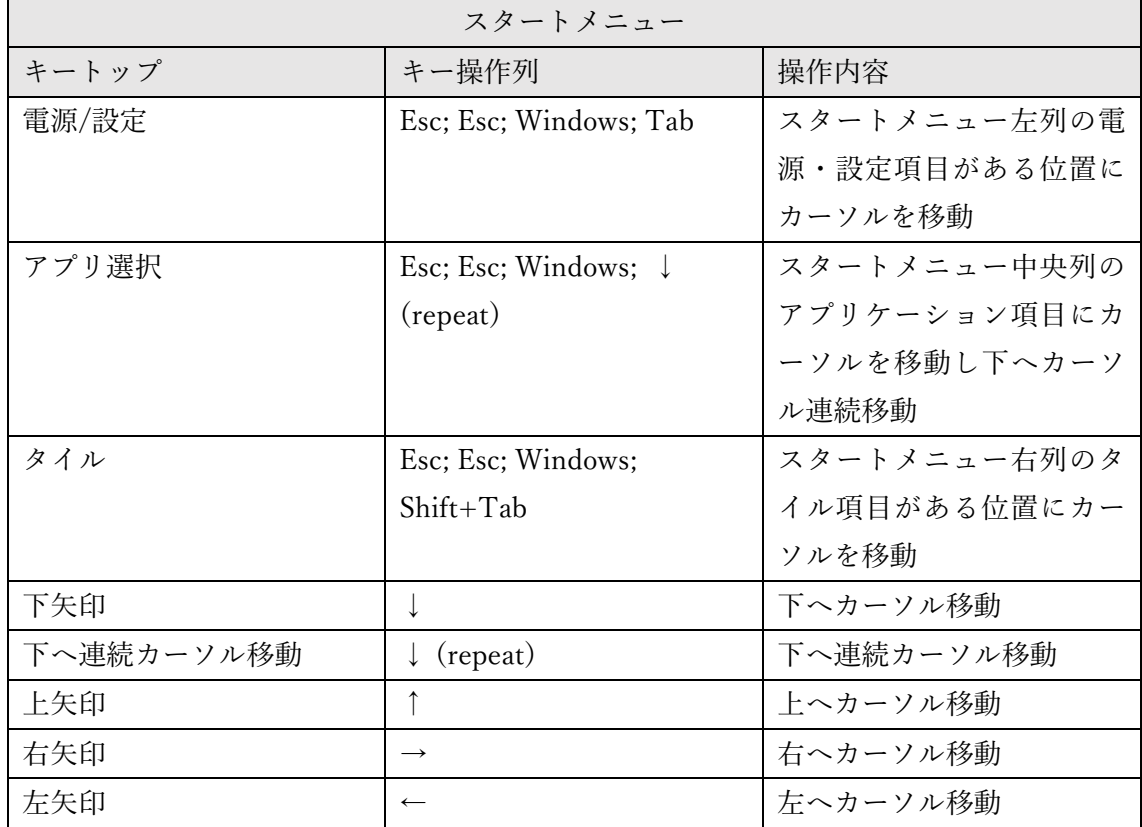

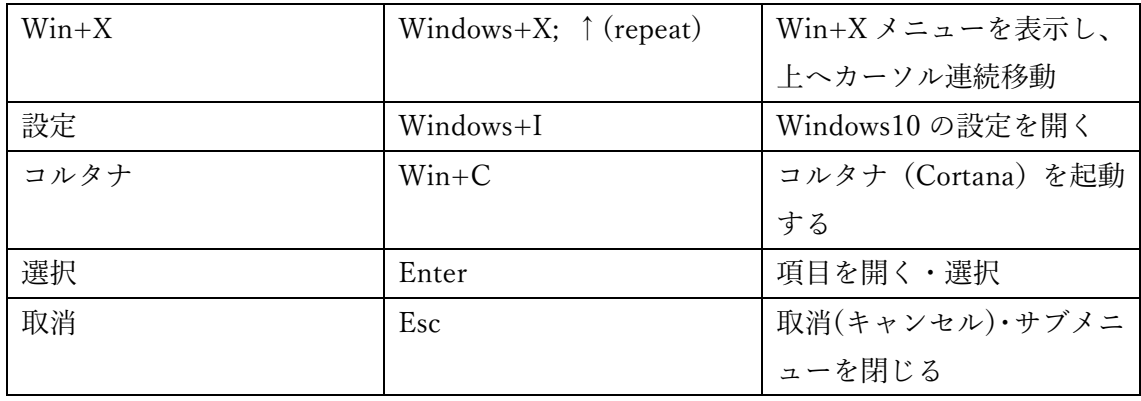

注意点

- 1. このキーボードは、Windows10 Pro 1909(18363.119) 64bit システム上のスタートメ ニューとオペレートナビ TT3.5 で動作確認して作成しています。
- 2. このキーボードは、Microsoft Office 2010 以降のバージョンに導入されている「リボ ン」への操作を行えるようにしています。

※ Microsoft Windows10 の詳細な操作方法については、Microsoft Windows のヘルプ などをご覧ください。